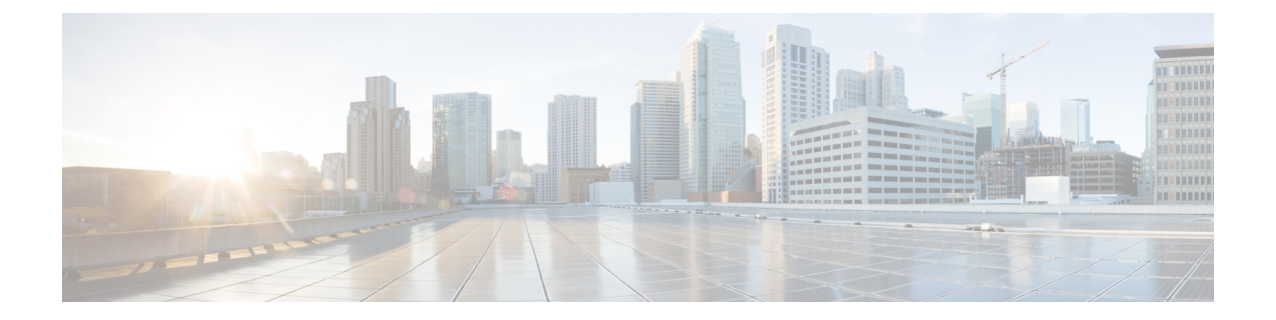

# **JavaScript SDK**

@agentxJsApi、@agentx/agentx、@agentx/agentx-services-types、@agentx/agentx-js-api など の古いライブラリは使用しないでください。 警告

agentx という語の参照は修正されています。

- @agentx/agentx および @agentx/agentx-services-types は、@wxcc-desktop/sdk-types の共 通名でエクスポートされます。
- @agentx/agentx-js-api は @wxcc-desktop/sdk に名称変更されています。
- agentxJsApi は Desktop に名称変更されています

JavaScript SDK の使用の詳細については、[「はじめに](#page-1-0)」を参照してください 。

- [JavaScript](#page-0-0) SDK (1 ページ)
- ルート JavaScript SDK [モジュール](#page-2-0) (3 ページ)

## <span id="page-0-0"></span>**JavaScript SDK**

Agent Desktop JavaScript SDK は、npm パッケージであり、Agent Desktopから最新の情報をリク エストできます。この SDK を使用すると、エージェントの詳細、割り当てられたタスク、特 定のタスクの詳細、現在のブラウザロケール、シングルサインオン(SSO)統合用の認証トー クンなどの情報をリクエストできます。

SDK パッケージを使用すると、次の操作を実行できます。

- プロパティと属性を通じてウィジェットにデータを渡すようリクエストする。
- ウィジェット内部のシステムデータを使用、操作することで、より複雑な操作を実行す る。
- 非同期で受信するデータをサブスクライブする。

AgentDesktopのイベントには、非同期で発生するものがあります。非同期イベントをサブスク ライブし、ペイロード内のデータにアクセスするために、リスナーを追加できます。非同期イ ベントの例は次のとおりです。

- 新しいタスクが提示された
- 新しいタスクが割り当てられた
- 打診リクエストが作成された
- 打診が終了した
- スクリーンポップが表示された

非同期イベントの完全なリストについては、「[非同期イベント](webexcc_b_20-desktop-developer-guide-_chapter10.pdf#nameddest=unique_19)」を参照してください。

### <span id="page-1-0"></span>はじめに

JavaScript SDK の使用を開始するには、次のいずれかのオプションを選択できます。

• プロジェクトフォルダで次のコマンドを実行します。

npm install @wxcc-desktop/sdk --save

または

yarn add @wxcc-desktop/sdk

• 次のコマンドを実行して、package.json ファイルにパッケージを追加します。 "dependencies": {

```
"@wxcc-desktop/sdk": "^1.2.2"
},
```
• Momentum-uiWebコンポーネントライブラリも使用する場合は、次の項目を追加する必要 があります。

```
"peerDependencies": {
    "@momentum-ui/core": "19.9.2",
    "@momentum-ui/icons": "7.45.0",
    "@momentum-ui/utils": "6.2.7",
    "@momentum-ui/web-components": "^2.0.13",
    "lit-element": "^2.3.1",
    "lit-html": "^1.2.1"
},
```
さらに、JavaScript SDK リクエストで返される Promise の型定義にアクセスするためには、次 のパッケージをインストールします。

```
"devDependencies": {
    "@wxcc-desktop/sdk-types": "^1.0.2",
    ...
},
```
### Ú

Momentum と lit-element の依存関係が peerDependencies に追加されます。これらの依存関係は Agent Desktopに存在しているため、2 回インポートしないでください。ウィジェットとAgent Desktopで同じバージョンを維持する方法はありません。 重要

プロジェクトにパッケージをインストールしたら、ES6インポートパターンに続けて適切なコ ンポーネントファイルにパッケージを含める必要があります。

import {Desktop} from "@wxcc-desktop/sdk";

# <span id="page-2-0"></span>ルート **JavaScript SDK** モジュール

Desktopは、JavaScriptSDKのルートモジュールです。このルートモジュールは、以下のサブモ ジュールへの参照を提供します。

- [構成モジュール](webexcc_b_20-desktop-developer-guide-_chapter5.pdf#nameddest=unique_21)
- [ローカリゼーションモジュール](webexcc_b_20-desktop-developer-guide-_chapter6.pdf#nameddest=unique_22)
- [アクションモジュール](webexcc_b_20-desktop-developer-guide-_chapter7.pdf#nameddest=unique_23)
- [ロガーモジュール](webexcc_b_20-desktop-developer-guide-_chapter8.pdf#nameddest=unique_24)
- [エージェント状態情報モジュール](webexcc_b_20-desktop-developer-guide-_chapter9.pdf#nameddest=unique_25)
- [エージェントコンタクトモジュール](webexcc_b_20-desktop-developer-guide-_chapter10.pdf#nameddest=unique_26)
- [ダイヤラモジュール](webexcc_b_20-desktop-developer-guide-_chapter11.pdf#nameddest=unique_27)
- [スクリーンポップモジュール](webexcc_b_20-desktop-developer-guide-_chapter12.pdf#nameddest=unique_28)
- [ショートカットキーモジュール](webexcc_b_20-desktop-developer-guide-_chapter13.pdf#nameddest=unique_29)

#### 例

```
import {
    Desktop
} from "@wxcc-desktop/sdk";
const {
    config,
    i18n,
    actions,
    agentContact,
    agentStateInfo,
    dialer,
    logger,
    screenpop,
    shortcutKey,
} = Desktop;
```
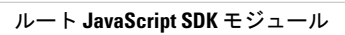

I

٠